## TRANSCRIPT:

## PREEQUALIZATION ANALYZER PRODUCT OVERVIEW SERIES PART 1

[intro music]

>>ARTHUR: Hi. I'm Art Skinner.

>>ARTHUR: Today, we're going to begin our series on the PreEqualization Analyzer tool, and we're going to talk about the Dashboard today.

>>ARTHUR: What we've got here is after you've logged in to with a very simple process - username and password – you'll display a Dashboard, and the Dashboard consists of three rows.

>>ARTHUR: And in those rows, we'll look at the top row to begin with here.

>>ARTHUR: The number of CMTSs, whether it's one or multiple CMTSs, will display that in this area here. So, we'll see the CMTS count, whether it's one or multiples, and next to that we'll see the number of red modems.

>>ARTHUR: In this case, percentage of health of red modems from a day-to-day change, and what we're looking at right now is a 43% change in up, meaning red modems.

>>ARTHUR: If we were to see a change in going down, then we'd see green here where it would drop down.

>>ARTHUR: Next to that we see the plant health.

>>ARTHUR: The plant health is a calculation based on red, yellow vs. numbers of modems. I'll tell you how we calculate that today.

>>ARTHUR: That's based on your red modems plus your yellow modems (these two right here) at a

factor of 50% divided by the total number of modems and any gray modems (gray modems are not responding), and we get that factor of 6.2, in this case.

>>ARTHUR: Plant health ranges between zero and ten with zero being the worst and ten being best.

>>ARTHUR: Average is around 8.7 or 9% on plant health.

>>ARTHUR: Next to that we see the Settings tab. This allows you to go into your CMTSs and input settings on to your CMTSs if you need to do that.

>>ARTHUR: We'll end it here today, and we'll start back on the next series.

>>ARTHUR: Thanks. Art Skinner. Have a great day.

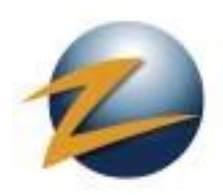

1.800.909.9441

4501 North Point Parkway, Suite 125 Alpharetta, GA 30022

ZCorum.com | TruVizion.com Facebook.ZCorum.com Twitter.com/ZCorum